## **PPPoE Server Setup**

If you are running your own wireless ISP, PPPoE is the preferred method of getting your clients to dial up to your service. Making use of PPPoE allows you to get rid of static client IP addresses, make use of usernames and passwords, and enforce basic bandwidth management.

The first configuration that needs to be done is for us to create an ʻIP Pool' which is a range of IP addresses for the MikroTik router to hand out to clients when they sign in with their usernames and passwords. The IP range of the IP Pool can be anything that you choose.

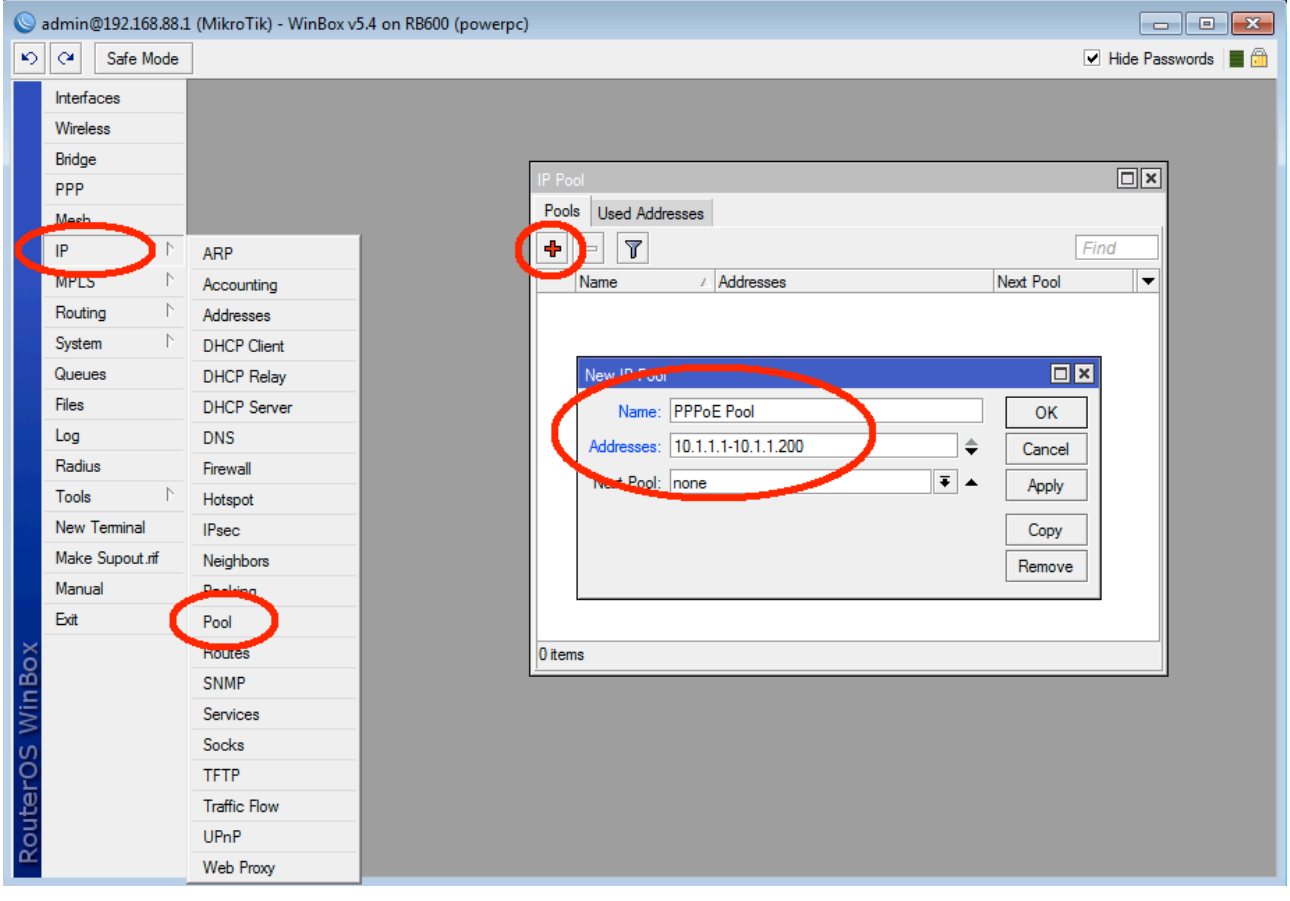

Once you have the IP Pool done, we can proceed to creating the PPPoE server. Once you have a new PPPoE server creation window open, simply choose the Interface of the MikroTik router that you would like to act as the PPPoE server, in this example I have chosen the wlan1 card.

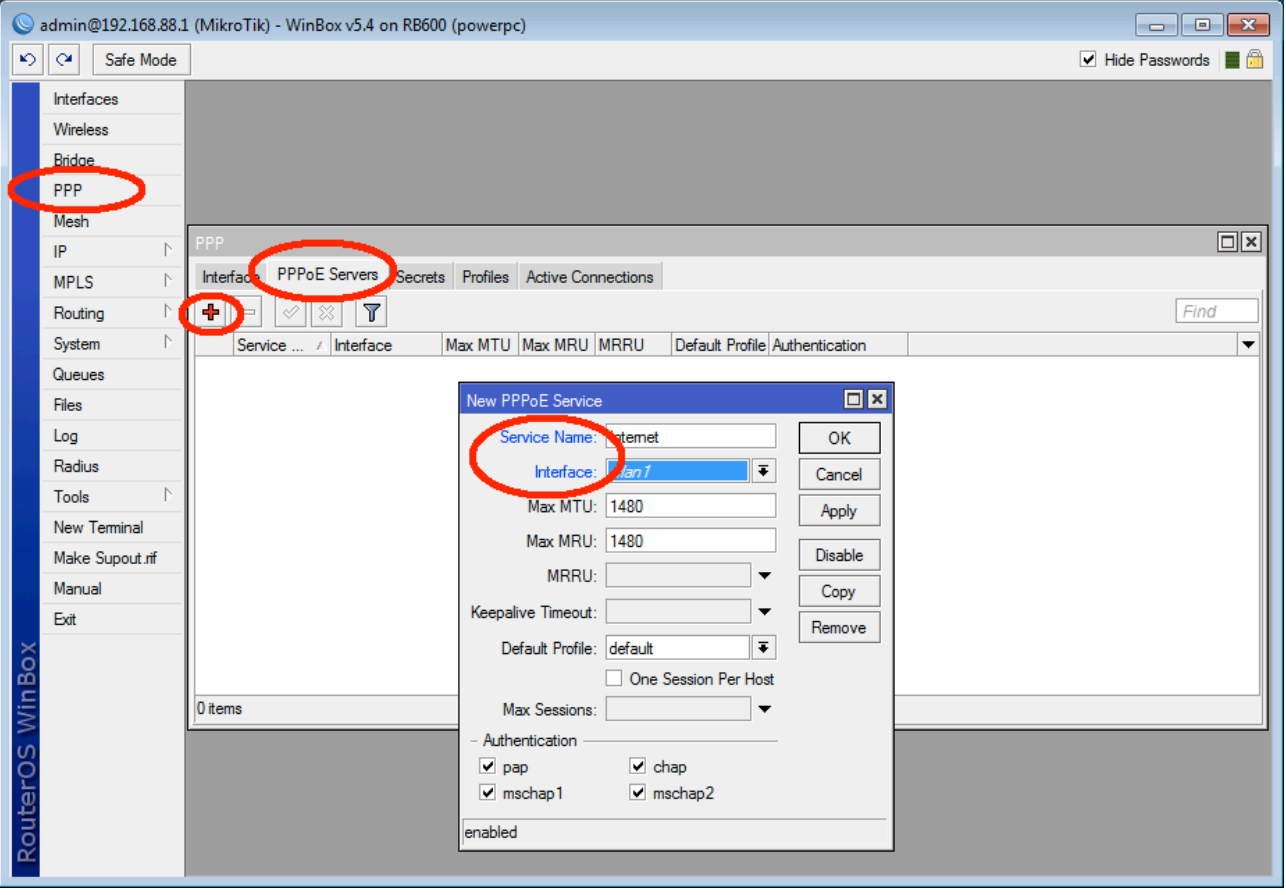

We can now create a profile for the PPPoE server to use. This profile is where we will do some basic bandwidth management. This is also where we will specify the use of the IP Pool we created earlier. You can create as many Profiles as you like, all with different bandwidth speed restrictions, and simply apply them to the relevant users.

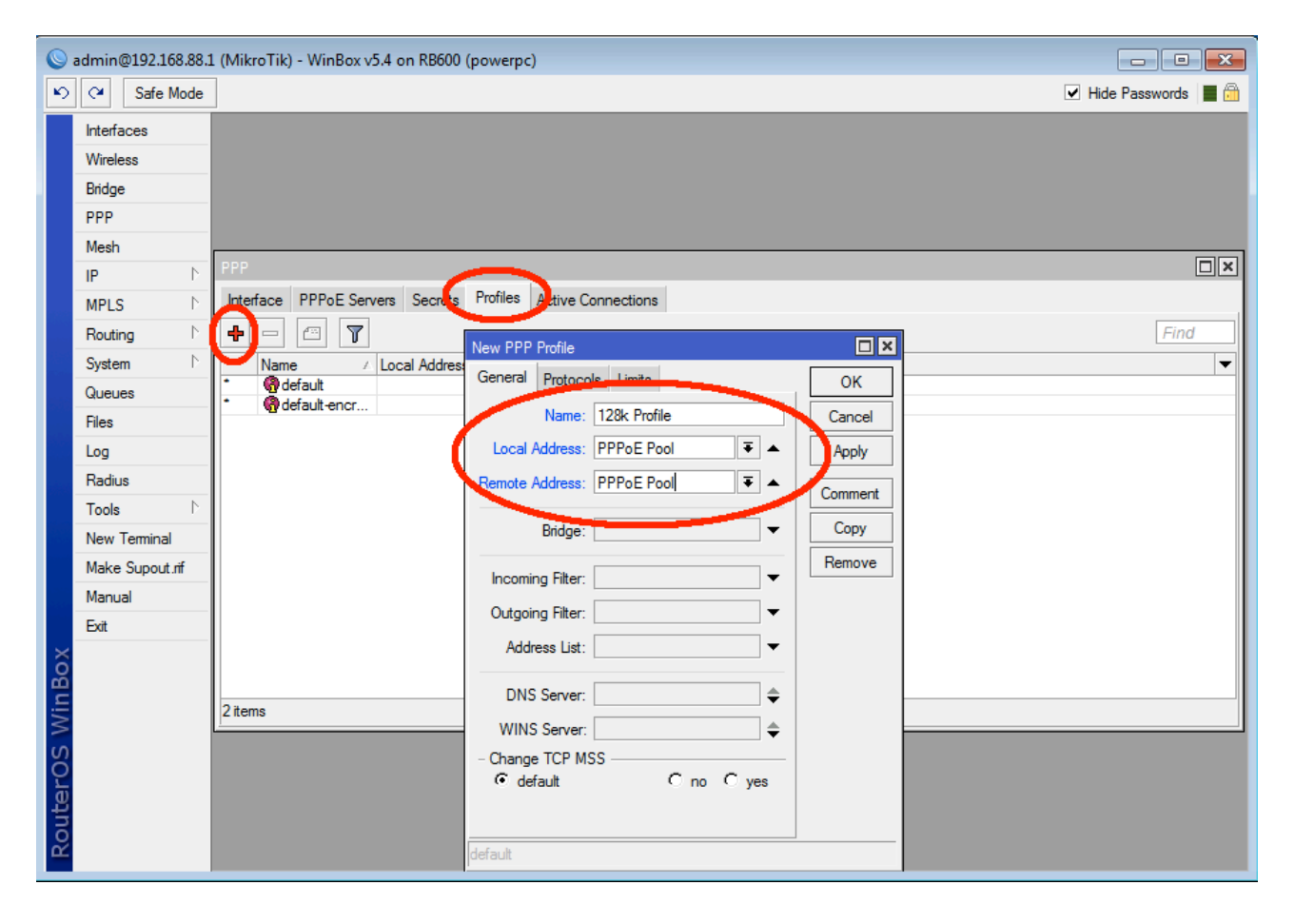

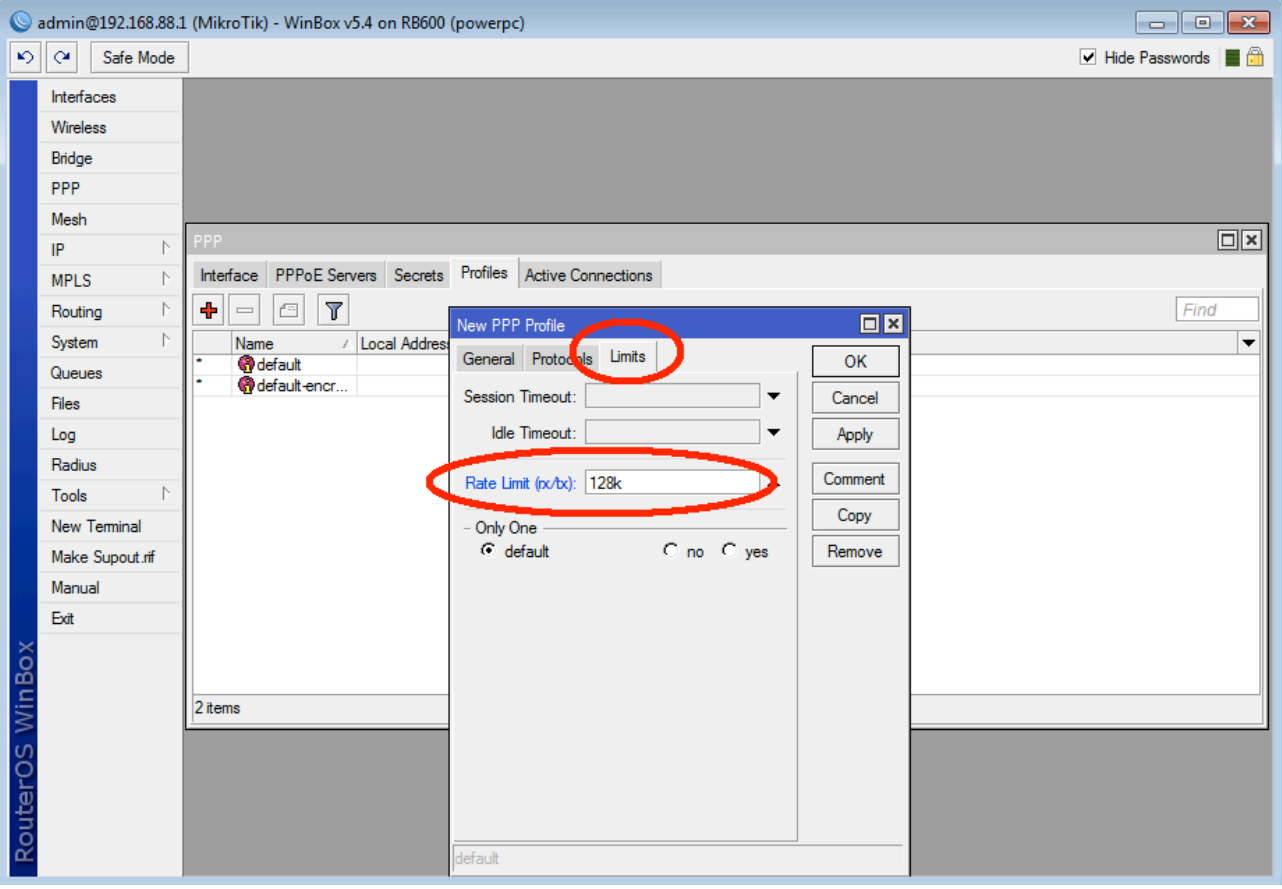

Once the Profile has been created we can proceed to creating some users. This is done in the ʻSecrets' tab. Simply choose the Username and Password that you would like to dedicate to your client, select the profile that was created and you're ready to go. You may create as many users as you wish. Your client can now dial up to this PPPoE server by creating a PPPoE client. If you are unsure how to do this, please see the tutorial on creating PPPoE clients.

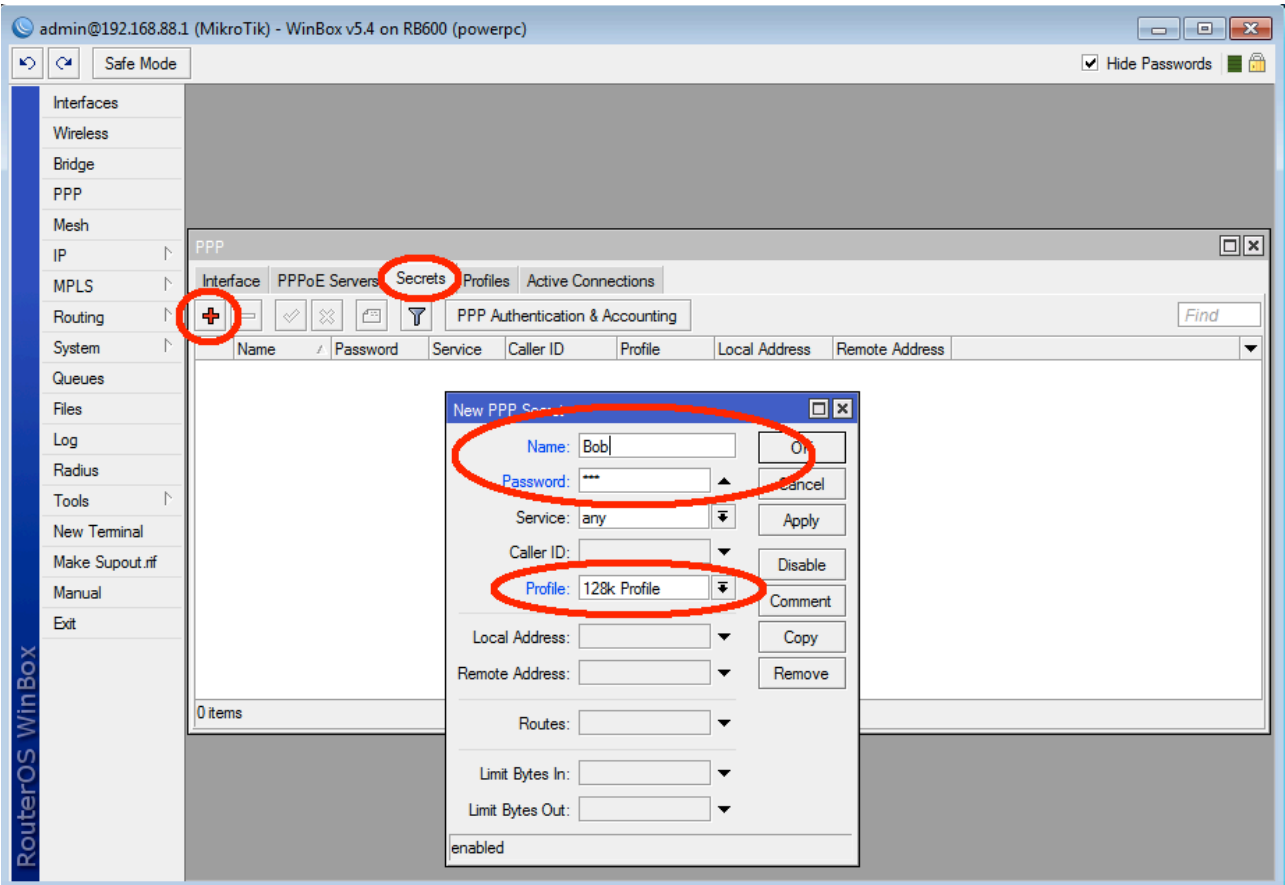

**Tutorial by Chris Sutherland Miro distribution www.miro.co.za**